## KERN SET-22 EasyTouch Difference

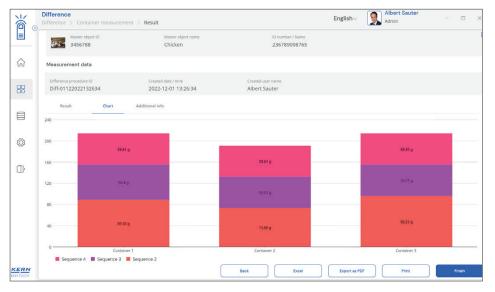

# ET Difference – Difference weighing e.g. growth of cell cultures

## Features

- Note: the required basis is SET-01 ET OS (basic package). SET-22 is part of the SET-02 Premium Laboratory package with "recipe function" at a bargain price
- Image: Image: The difference function supports the monitoring and analysis of growth or modification processes, as would occur, for example, in biological series of tests with cell cultures (monitoring). In this function you can define, name and record the related initial weight of as many sample holders as you wish, e.g. petri dishes (with culture mediums) 4. The samples to be monitored are entered in this sample holder and recorded with their initial weights in the function. Using the difference function you can weigh this sample holder at regular intervals again and again. The difference function automatically calculates the weight difference, i.e. the difference in relation to the initial weight (e.g. the growth or other biological, chemical changes). These differences are stored and analysed. Statistical analysis of any differences in a graphical manner and as data to download
- I Graphic step-by-step guide: The illustrated guide takes the user safely through the workflow for difference weighing
- Repeating the weighing sequences: You can repeat the weighing sequence as many times as you wish, i.e. sample holders with cell cultures can be weighed as often as you wish and can therefore be monitored for as long as required

- Is Recalling the relevant sample holder occurs either automatically, in accordance with the defined sequence, or manually using the ID number of the sample holder, which can be scanned using the **barcode** for example. In this way, the **risk of confusion and incorrect weighing** is minimised
- I Central master data memory: These weighing sequences can be stored in the system memory with the number of containers (e.g. petri dishes), container IDs, ID number for the sequence, name of the sequence, batch name, etc. By doing this, this data does not have to be constantly re-entered when repeating the sequence, but can easily be recalled from the memory. The tare values of the petri dishes can also be stored in the master data memory. These are then automatically subtracted from the particular weighing result
- S Efficient weighing and saving of individual results

The sample holders can be stored with an ID number. This can be scanned using a barcode. In this way the correct sample holder is identified. Just weigh, save and you're done

| Ň | Difference<br>Statement New Procedure |                                                                         | English- Romer Lister     | - 0 X |  |  |
|---|---------------------------------------|-------------------------------------------------------------------------|---------------------------|-------|--|--|
|   |                                       |                                                                         |                           |       |  |  |
|   |                                       | Sumbaryor'<br>Chilan growth                                             |                           |       |  |  |
|   |                                       |                                                                         | _                         |       |  |  |
|   | To see the ofference                  | Officercé / / Sart wegfe Wegterg of same object to define on conditions | ۲                         |       |  |  |
|   | 🖻 Skip Gre segar                      | 22                                                                      | -                         |       |  |  |
|   |                                       | Step 2 : Measurement of filled cantainers to dete                       | more the starting weights |       |  |  |
|   |                                       | Dan't show process screens any more                                     | Proceed                   |       |  |  |
|   |                                       |                                                                         |                           |       |  |  |
|   |                                       |                                                                         |                           |       |  |  |

EasyTouch

New procedure for difference weighing

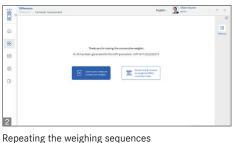

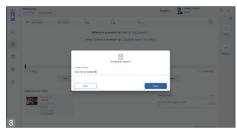

Recalling the sample holder

|    | Difference<br>Difference > New Pocedure                                                             |                                   |   | English - 🧕 Admin | - D ×              |
|----|----------------------------------------------------------------------------------------------------|-----------------------------------|---|-------------------|--------------------|
|    | Please enter the number of samples to be                                                            | nessured                          |   |                   | 8                  |
| ଜ  | Ranke of angles"<br>3                                                                               | Provident spece *<br>Hen weighing |   |                   | Line of the second |
| 88 | Provides incorpore<br>Weighing the growth of hen over a period of time                              |                                   |   |                   |                    |
|    | Weighing the growth of hen over a period of the                                                     |                                   |   |                   |                    |
| 0  | Skip tare sequence                                                                                  | General General General (         | 8 |                   |                    |
|    | Update object in master memory                                                                      |                                   |   |                   |                    |
| ŀ  | Applied master object                                                                               |                                   |   |                   |                    |
|    | Value object 0<br>Halow object 10<br>Halow object rank<br>Okalem<br>Standard matter<br>20(1)9989765 |                                   |   |                   |                    |
|    |                                                                                                    |                                   |   |                   |                    |
| 1  |                                                                                                    |                                   |   |                   |                    |

Marking of sample holders

| <br>Master database<br>Oscillare > Edit muster data |                 |                                      | English- 👷 Advert Sauter - 🗆 |  |                                      | × |   |
|-----------------------------------------------------|-----------------|--------------------------------------|------------------------------|--|--------------------------------------|---|---|
| Edit master data                                    |                 |                                      |                              |  |                                      |   |   |
| Component/ Dipol 10*<br>3456758                     |                 | Component / Digist name *<br>Chicken |                              |  | 0 runter have<br>230789098765        |   |   |
| Remaining Chicks weighing                           |                 | Container weight                     | 9 (11)                       |  | Auge factors<br>Difference Procedure |   |   |
| Only and the grad prov                              |                 |                                      |                              |  |                                      |   |   |
| Difference<br>Number of samples *                   | Providera turne |                                      |                              |  |                                      |   | ^ |
| 3<br>President discogram                            | Hen weighing    |                                      |                              |  |                                      |   |   |
| Weighing the growth of hen over a period of time    |                 |                                      |                              |  |                                      |   |   |
|                                                     |                 |                                      |                              |  |                                      |   |   |
|                                                     |                 |                                      |                              |  |                                      |   |   |

Central master data memory

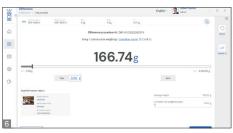

Measuring screen

## KERN SET-22 EasyTouch Difference

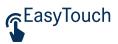

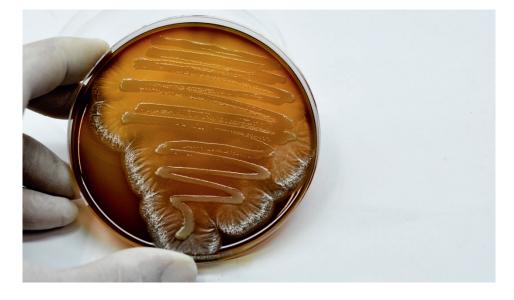

#### Options

• Save-Server central data memory function for additional storage of all measuring data in a central, local server directory. This is where measuring data is stored from all weighing systems connected using KERN EasyTouch, as well as all installed KERN EasyTouch functions. The advantage of this, particularly for users with several weighing systems, is having all weighing data consolidated in just one database and only having to search for individual measuring data from different balances in one table.

Save-Server data storage is also tamper-proof and cannot be changed, KERN SET-10

• Save-Cloud: Has the same central data memory function as the Save-Data Server for all weighing systems connected to KERN EasyTouch. The difference is that in Save Cloud, the storage location is a KERN Server, which can be accessed over the internet, instead of a server in a local network. Setting up Save-Data Cloud functionality takes place automatically and does not require a network administrator on the user side, KERN SET-101

## **Technical data**

- Licence model: A license can be operated on up to four terminal devices (PCs, laptops, tablets) at the same time and independently
- User: An unlimited number of users can be created in one license
- Balances: You can create and operate as many balances in one licence as you want
- Communication between balance/terminal device: Balances can communicate with the PC, laptop or tablet by serial connection, USB, Bluetooth, Ethernet or WIFI

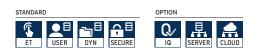